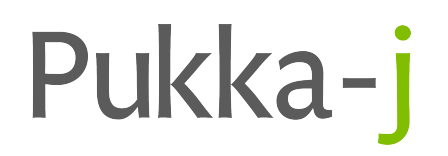

# **Nexus Release Notes**

Version 3.04.05

Pukka-j Limited

## **1 Version 3.04.05**

**Release Date:** July 3, 2024

## **2 Introduction**

This is a sub version update for some reporting UI refinements and edit locking. There are no changes to the primary library files, just nexus.jar and cloe.js.gz. There is an update to one of the optional libraries (broker.jar).

### **3 Improvements**

#### **3.1 Reporting Search Locking**

#### **Library:** cloe.js.gz

An option for locking the reporting display to prevent free searching has been added for use when the reporting tool is being driven by PACS context changes.

This is enabled on a user group basis by add the property

"queryLock": ["yourgroup"]

into the telereporter.json config file in docs/config/server in the install location.

## **4 Bug Fixes**

#### **4.1 Nexus Locking**

**Issue:** When editing a network, it was possible that a new login from another system could trigger the UI to re-lock.

**Resolution:** A change has been made to only refresh the network if a config change is detected.

**Library:** cloe.js.gz

#### **4.2 QBP Convertor**

**Issue:** When a QBP message is received, the max study age setting wasn't applied, so the default of 5 years was always being applied.

**Resolution:** Updated the config to apply custom config.

**Library:** broker.jar

# **5 Known Issues**

No known issues.

## **6 Installation Instructions**

Before making any changes, the **docs** and **lib** folders in the install directory should be backed up along with the **nexus.jar** in the install root.

The libraries required for this release are:

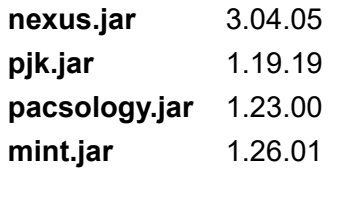

Plugin library versions are:

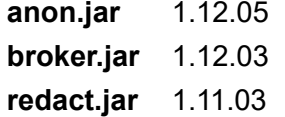

For Origin users:

**websocket.jar** 1.12.02

An update MySQL library is potentially required depending upon the MySQL service.

The UI is updated via the files: **cloe.js.gz pj.css**

The jar files need to be replaced in the lib folder the install folder apart from the nexus.jar which is located in the root of the install folder. The html files, cloe.js.gz and the css files should be replaced in the docs folder within the install folder. The new login page/background files should be place in docs/config/login folder in the install location.

Contact support@pukka-j.com for any help in apply the update.